FORMACIÓN EN HABILIDADES DIGITALES APLICADAS PARA LA INTEGRACIÓN DE LOS PROCESOS ENSEÑANZA Y DE APRENDIZAJE DE

## **ILOVEPDF**

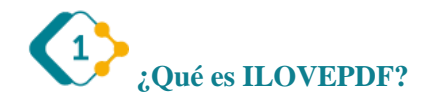

Es una herramienta gratuita, que permite realizar modificaciones a los documentos en formato PDF. De esta forma, podemos, unir, numerar, convertir pdf a otros formatos, etc.

Para acceder, debemos ingresar al sitio: **<https://www.ilovepdf.com/es>**

Una ves que hayan ingresado se encontrarán con una pantalla como la que sigue:

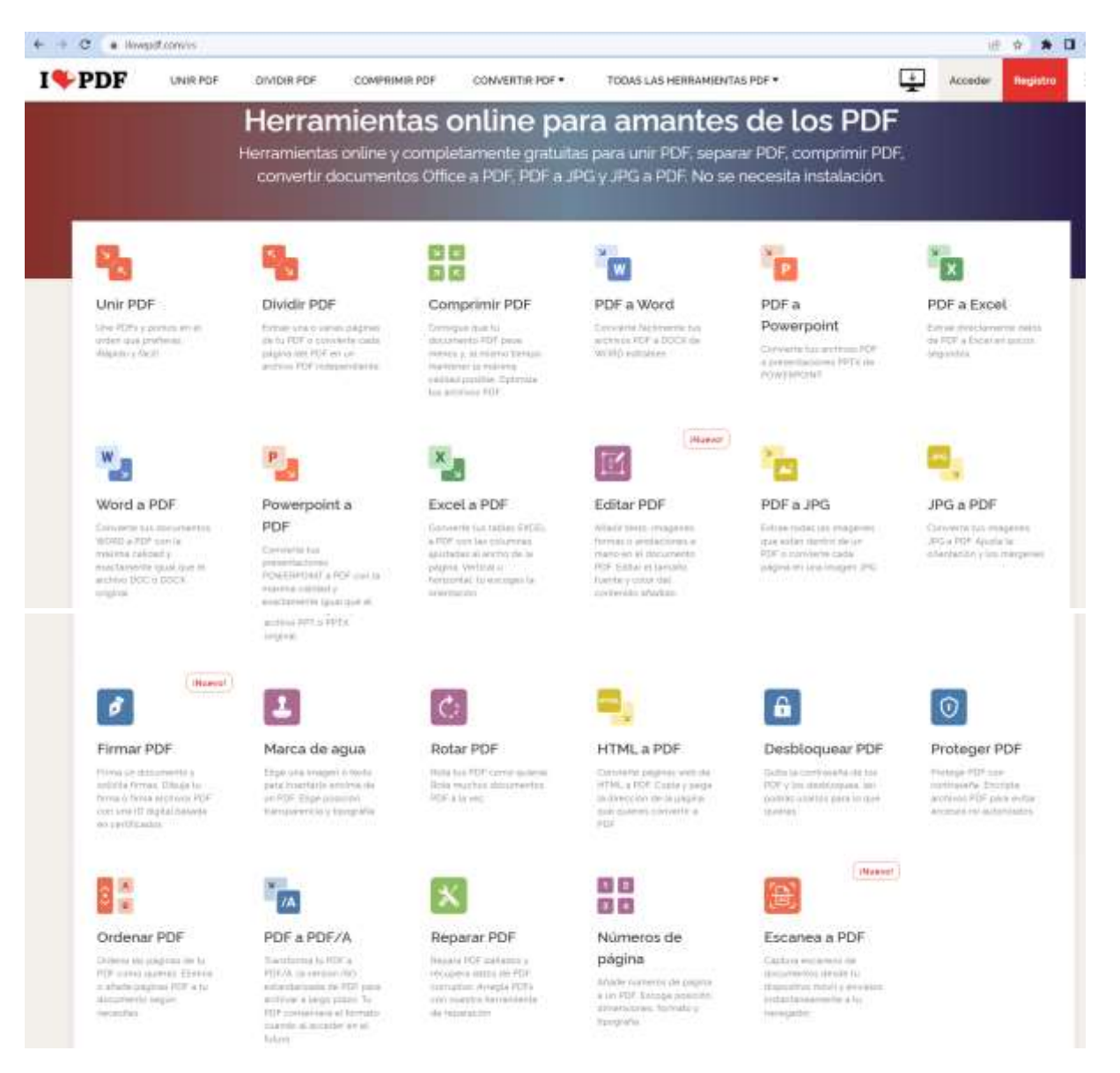

## **Veremos la función de cada una de las herramientas:**

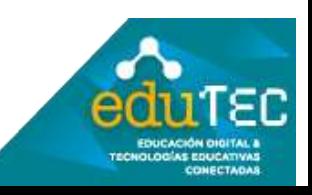

## FORMACIÓN EN HABILIDADES DIGITALES APLICADAS PARA LA INTEGRACIÓN DE LOS PROCESOS ENSEÑANZA Y DE APRENDIZAJE DE

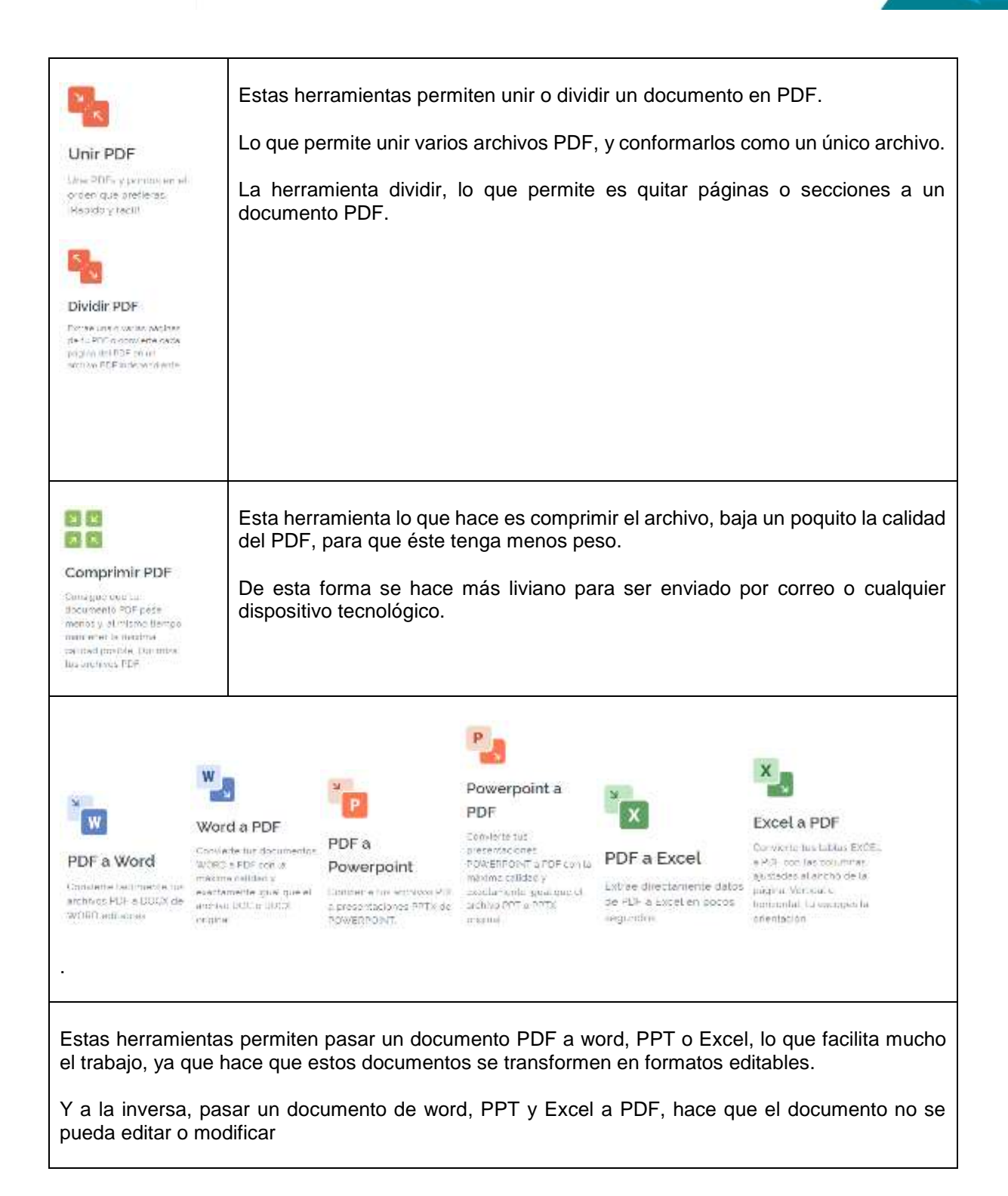

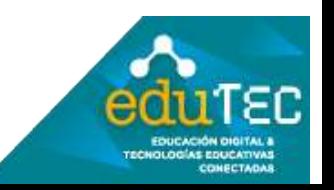

FORMACIÓN EN HABILIDADES DIGITALES APLICADAS PARA LA INTEGRACIÓN DE LOS PROCESOS ENSEÑANZA Y DE APRENDIZAJE DE

```
Lime
                        Esta herramienta permite hacer anotaciones al margen y crear comentarios en 
团
                        los documentos PDF
Editar PDF
Affacir texts, imposites
formes a anotaciones a
maso en al documento
PDF. Editer et tamañol.
fuerte y color del
contenido añadido.
                        Estas herramientas permiten transformar una imagen en formato JPG a un PDF, 
                        o a la inversa, transformar un PDF en una imagen.
PDF a JPG
Extrao todas de imagenca
maces or detroit term.
FOF e constribe carda.
pagment insurance NG
JPG a PDF
Convic-to tax imagenes
JPC o PDF. Ajusto la
oderitationly increargement
              TENNIS
                        Esta herramienta permite colocar una firma digital en el documento.
  ø
Firmar PDF
Eimice chicamonley
solicite trime. Dibula tu-
 firma o firma archivos PCI
con una ib digital ossada
en certificados.
                        Esta herramienta permite colocar una leyenda semi transparente, que cruce 
  ы
                        cada hoja del documento, a modo de marca de agua.
Marca de agua
                        Puede decir por ejemplo: "Borrador".
Elige una Imagen o texto
passimo farmiento de
un FOF Flige posision
transparencia y tipografia
                        Esta herramienta permite girar las páginas del PDF.C
Rotar PDF
Nota IL's MCI come quietes
Hota muchos documentos
FDF a layez
```
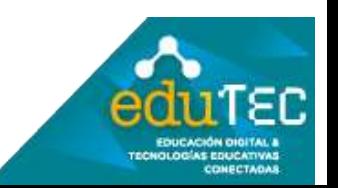

## FORMACIÓN EN HABILIDADES DIGITALES APLICADAS PARA LA INTEGRACIÓN DE LOS PROCESOS DE ENSEÑANZA Y DE APRENDIZAJE

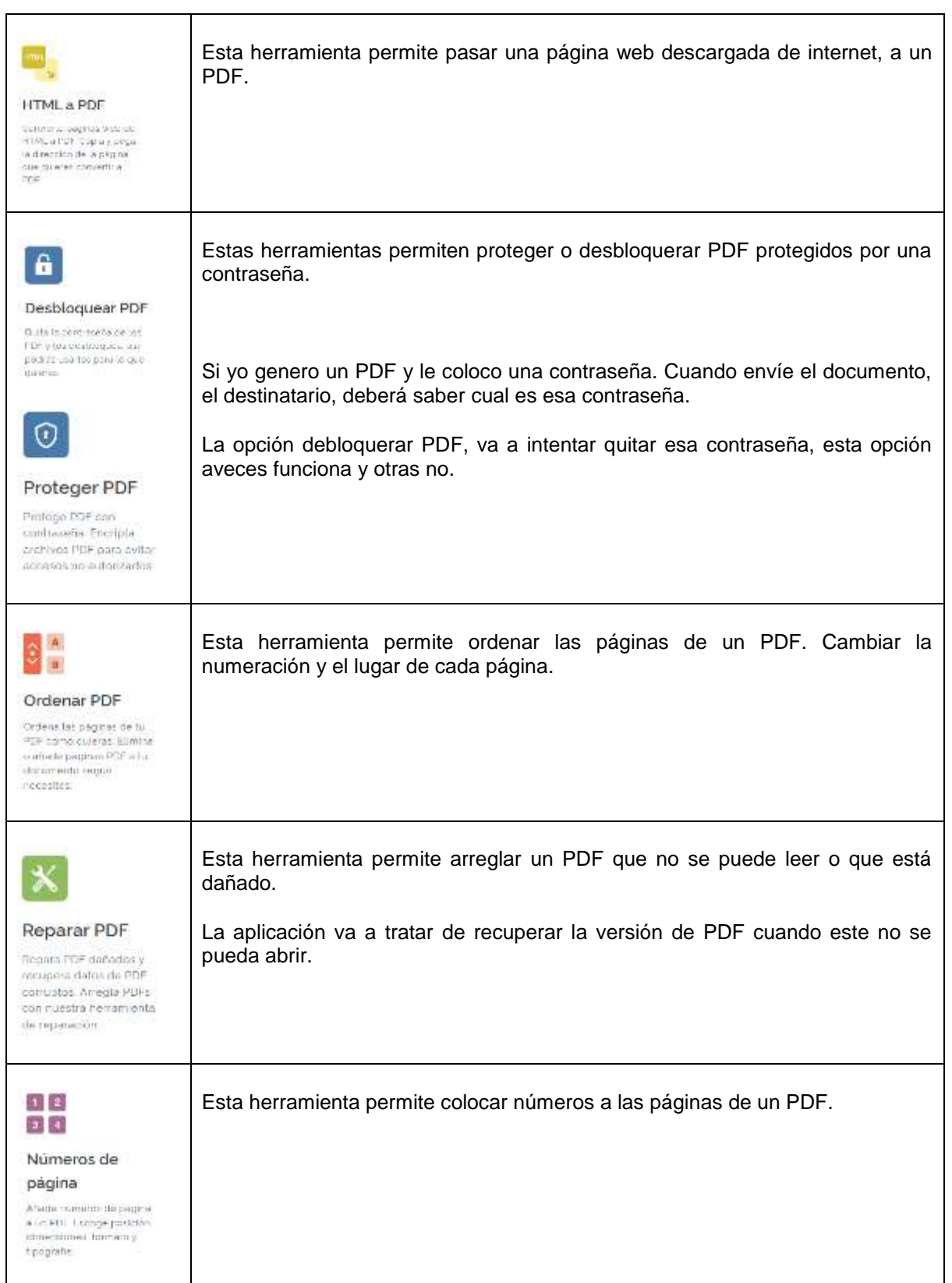

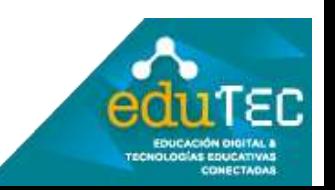

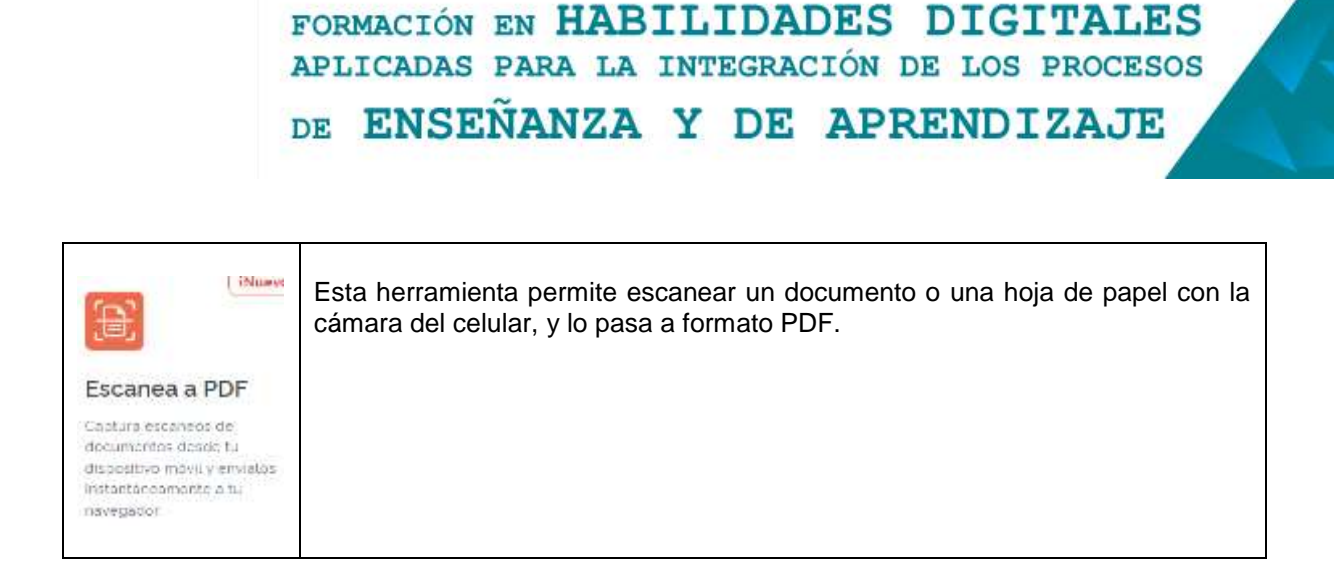

Cualquiera de las opciones que seleccionemos, nos va a llevar a una página como la que sigue:

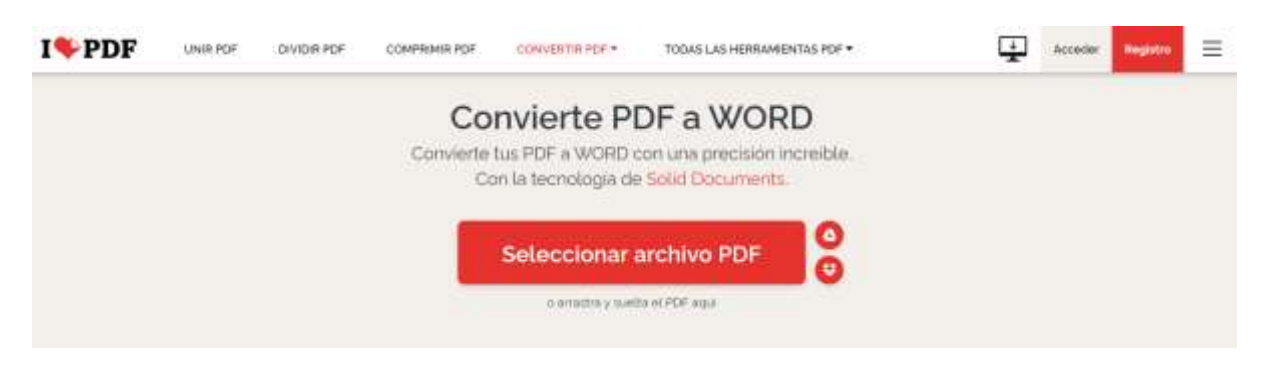

Aquí deberemos adjuntar el archivo que necesitamos modificar. Una vez que se haya subido, veremos una imagen muy parecida a la que sigue:

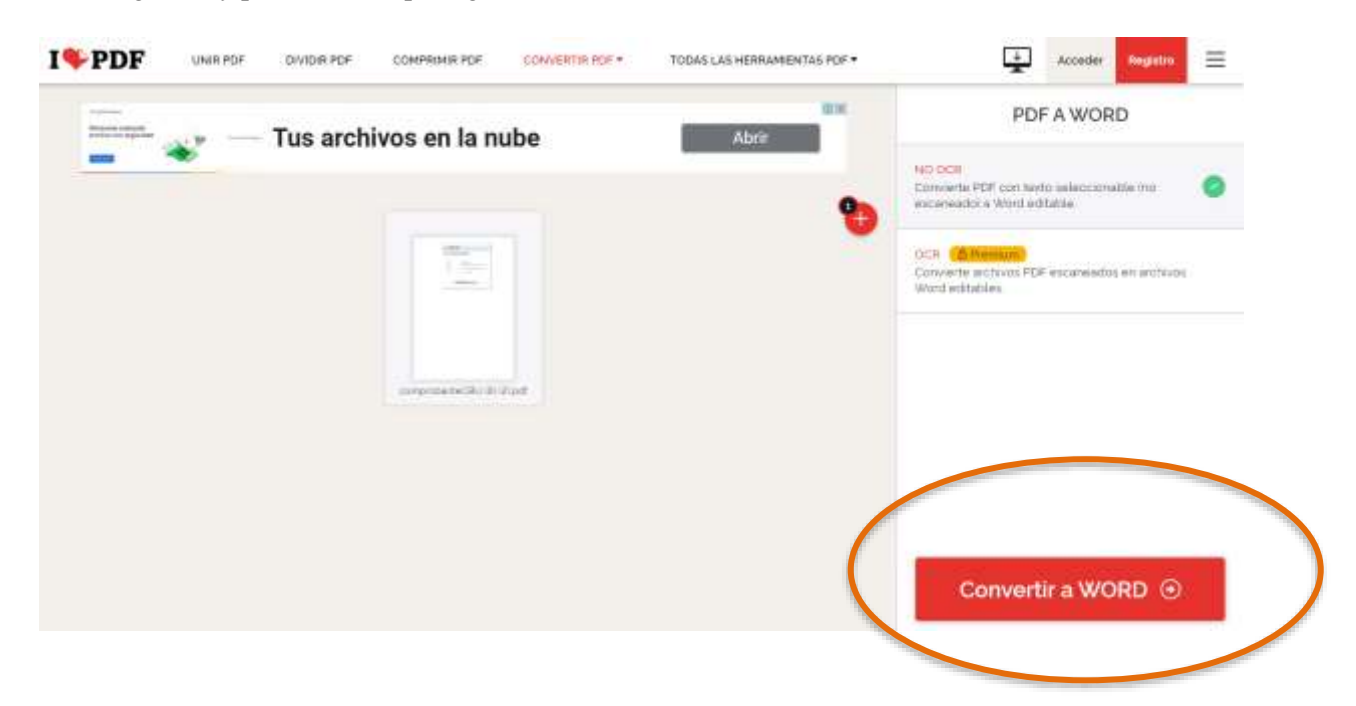

Aparecerá un botón en el extremo inferior derecho, en botón indicará la acción de acuerdo a la opción

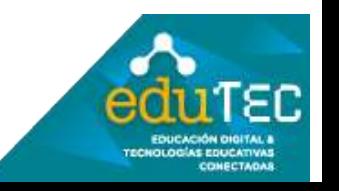

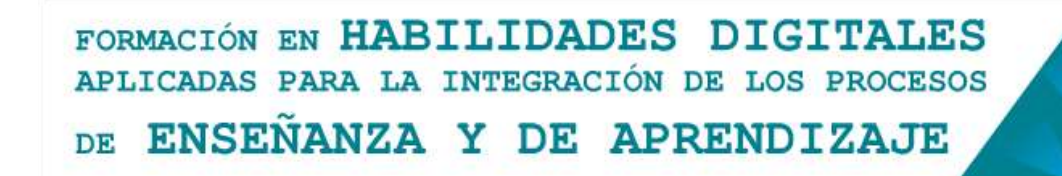

que hayamos seleccionado.

En el ejemplo muestra como convertir a Word un documento pdf.

Hacemos clic en ese botón y nos llevará al paso final, donde ya podremos descargar el archivo con el documento convertido, según la opción que hayamos seleccionado.

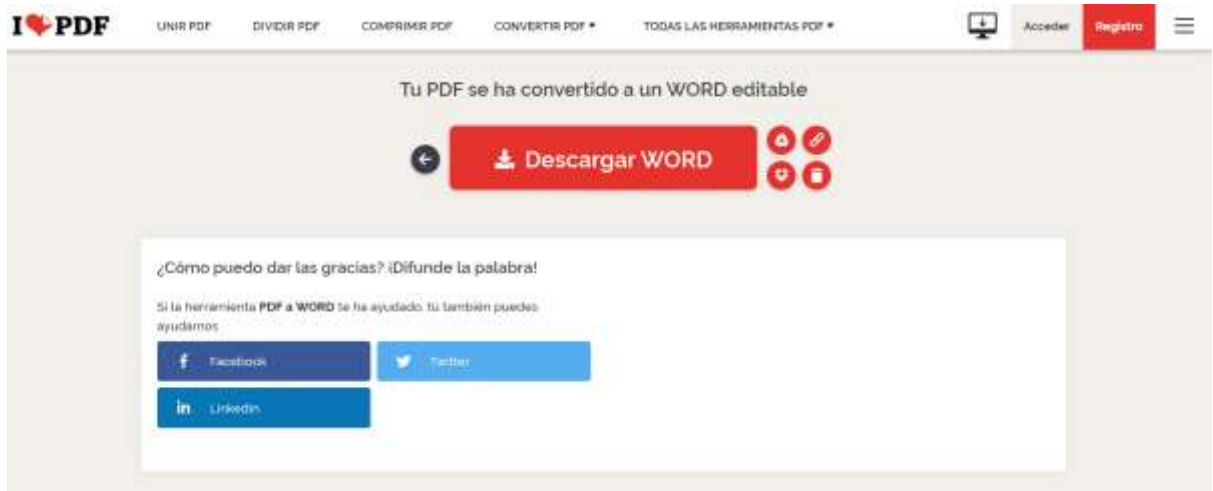

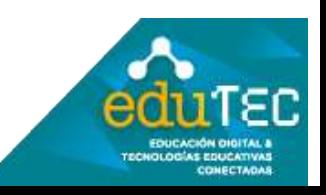